## **Gong - Correccion - Mejora #2473**

# **Hacer una carga paginada del listado de "Periodos pendientes de seguimiento y formulación oficiales"**

2016-02-26 10:05 - Santiago Ramos

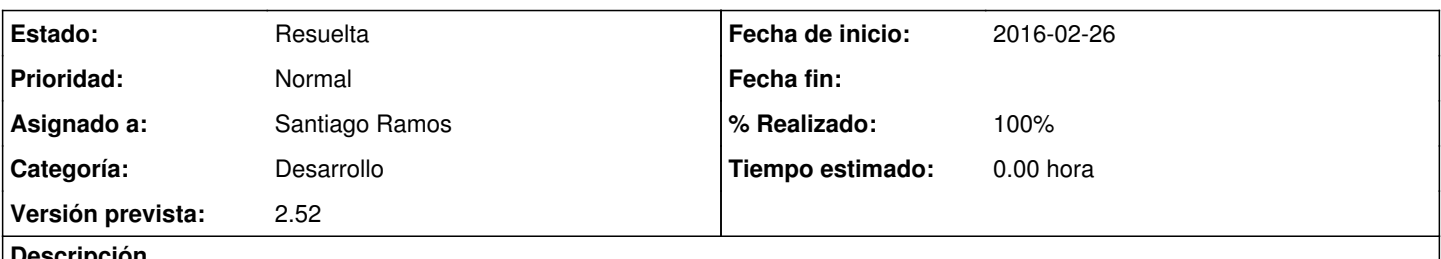

#### **Descripción**

La carga de la página principal llega a resultar muy pesada para los usuarios que tienen visibilidad sobre todos los proyectos abiertos (cerca de 300) pues el listado de periodos genera una línea por cada uno.

Habilitar una carga paginada similar a las cajas de estado de proyectos de esa misma página: inicialmente los 20 primeros con un botón de "cargar más" y que por ajax se vayan añadiendo más y más proyectos.

## **Histórico**

#### **#1 - 2016-05-19 19:18 - Jaime Ortiz**

*- Versión prevista eliminado (Versión 2.51)*

## **#2 - 2016-06-09 13:58 - Santiago Ramos**

*- Estado cambiado Nueva por Asignada*

*- Asignado a establecido a Santiago Ramos*

*- Versión prevista establecido a 2.52*

## **#3 - 2016-06-09 13:59 - Santiago Ramos**

Optimizar de paso las querys para que sean más ligeras (actualmente se hacen "select" desde objetos con lo que el rendimiento es muy pobre): con 500 proyectos activos, el obtener la página principal se demora demasiado.

## **#4 - 2016-06-15 18:15 - Santiago Ramos**

*- Estado cambiado Asignada por Resuelta*

*- % Realizado cambiado 0 por 100*

Se ha incluido el paginado y se ha preparado el helper de listado para soportar paginado dentro del mismo listado (en lugar de usar el paginado del pie)